**WoW**

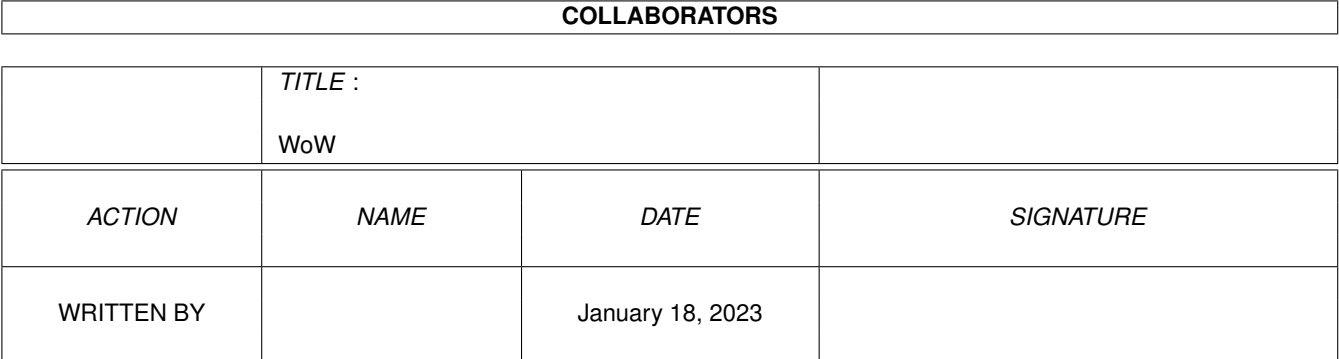

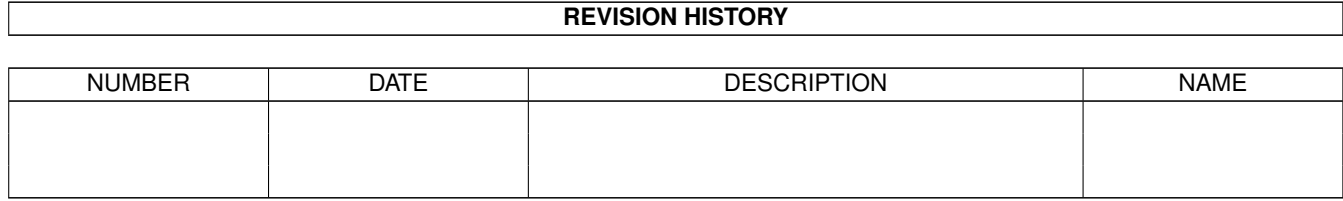

# **Contents**

#### $1$  WoW

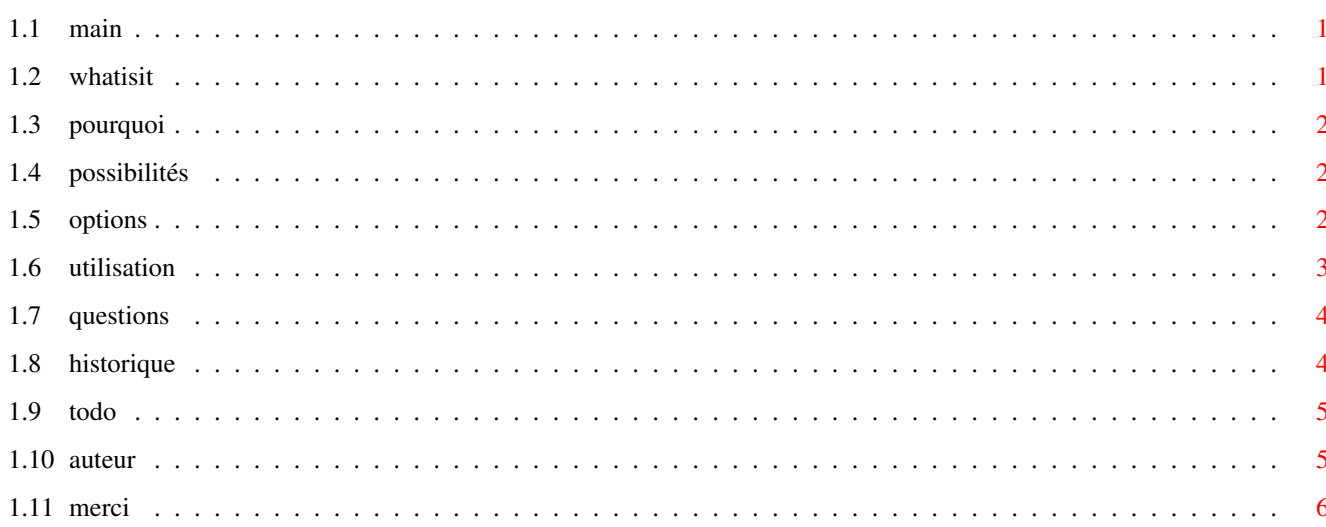

 $\mathbf 1$ 

### <span id="page-3-0"></span>**Chapter 1**

## **WoW**

#### <span id="page-3-1"></span>**1.1 main**

WoW v1.20 Konwerter tekstu - Mathias PARNAUDEAU Polskie znaki: AmigaPL [Co to jest ?](#page-3-3) [Po co taki program ?](#page-4-3) [Moûliwoôci](#page-4-4) [Nowoôê : opcje](#page-4-5) [Jak to uruchomiê ?](#page-5-1) [Pytania i odpowiedzi](#page-6-2) [Historia](#page-6-3) [Do zrobienia](#page-7-2) [Autor](#page-7-3) [Podziëkowania](#page-8-1)

#### <span id="page-3-2"></span>**1.2 whatisit**

<span id="page-3-3"></span>WoW jest konwerterem tekstu i, mam nadziejë, rozszerzy kompatybilnoôê z nowymi formatami tekstu, poniewaû wiadomo jakie irytujâce jest posiadanie dokumentu bez moûliwoôci normalnego jego uûycia. Moûesz uûywaê WoW bez argumentów ( [zob. Parametry](#page-5-1) ) lub z nimi. Jeôli po prostu uruchomisz "WoW", ukaûe sië okienko. WoW zostaî napisany w Blitzu na mojej A1200, ale to jest nowa wersja, saîkowicie przepisana w C. Sâdzë, ûe bëdzie dziaîaî na kaûdej Amidze. Aby uruchomiê GUI (Graphical User Interface, czyli po prostu okienko :-), musisz mieê zainstalowane MUI. W polskej wersji przydatny jest pakiet OpenURL. Zajrzyj na angielskâ stronë WWW projektu: http://perso.wanadoo.fr/supersport/amiga/wow/

#### <span id="page-4-0"></span>**1.3 pourquoi**

<span id="page-4-3"></span>1. Byîem zmëczony wysîuchiwaniem, ûe Amiga byîa dobra od ludzi, którzy zaraz potem kupowali PC tîumaczâc, ûe to jedyny sposób na wymianë plików. Bezsens! Amiga moûe uûywaê obrazków, filmów i animacji, moduîów, stron WWW, ... Duûym problemem sâ jednak pliki Worda i Excela. 2. Taki program nie istniaî, a ja lubië wyzwania ;-)

#### <span id="page-4-1"></span>**1.4 possibilités**

<span id="page-4-4"></span>Uûywajâc WoW moûesz uzyskaê tekst w formacie ASCII z : Wordworth 6: Najczëciej uûywany edytor tekstu na Amidze Word: Ten format jest koszmarny do zrozumienia, ale wydobywanie tekstu nie jest takie trudne :) Rtf: Rich Text Format jest standardem plików tekstowych Html: Nie trzeba otwieraê przeglâdarki WWW i îadowaê pliku HTML, ûeby zapisywaê go w ASCII. AGuide: Chcesz mieê tylko tekst instrukcji AGuide? Ascii: Na razie tylko kopiuje plik, ale w przyszîoôci dodam opcje. Pdb : Nowa konwersja. Pozwala otrzymaê tekst ze skompresowanych lub nie dokumentów Palm Pilota. Konwersja na ASCII jest maîo zadowalajâca? WoW moûe zaoferowaê wiëcej: Ww6 -> Rtf: Nowa konwersja. Tabelki i obrazki nie sâ jeszcze obsîugiwane, ale moûesz zachowaê tekst, marginesy, informacje o dokumencie... Ww6 -> Html: WoW juû nie moûe konwertowaê na ten format, ale niedîugo powróci.

#### <span id="page-4-2"></span>**1.5 options**

<span id="page-4-5"></span>W tej nowej wersji (1.20) moûesz dla wiëkszej wygody pracy uûywaê opcji, bëdâ pozwalaîy Ci na konwersjë zgodnie z ûyczeniem. W przyszîoôci pojawi sië ich wiëcej.

W tej chwili opcji jest piëê:

- dîugoôê linii (linesize) która pozwala skróciê niekoïczâce sië linie w MultiViewie lub Directory Opusie (Magellan). Domyôlna dîugoôê to 79 znaków. Jeôli nie chcesz aby linie byîy skracane, wpisz zero.

- URL i adresy (copyurl): Dziaîa tylko przy konwersji HTML -> ASCII, zachowujâc linki i adresy emailowe. Na przykîad:

<HTML>

If you have questions <A href="mailto:mathias.p@wanadoo.fr">write to me</A>

</HTML>

zamieniane jest na:

If you have questions, write to me (mathias.p@wanadoo.fr)

- znaki standardowe (stdchars). W formatach takich jak HTML lub RTF znaki specjalne sâ kodowane za pomocâ kilku bajtów. Przy konwersji ASCII->HTML pozwala to uzyskaê "&eacute" zamiast "é". Maîo przydatne dla Polaków, ale jeôli ktoô przeôle mi opis odpowiedników polskich znaków w HTMLu, chëtnie pomogë Mathiasowi dopisaê konwersjë polskich znaków.

- zostaw CR (havecr): konwertowanie PC ASCII (CR/LF) na standardowy format ASCII (LF) poprzez kasowanie znaków CR (jak dos2unix czy APC 2.0).

- tytuî (title): zmenia tytuî dokumentu lub dodaje jeôli takowy nie istnieje. Uûyteczne przy konwersji ASCII -> HTML aby zapobiec edytowaniu pliku po konwersji.

Na razie wszystkie opcje dostëpne sâ przy kaûdej konwersji, jeôli nawet nie sâ one brane pod uwagë dla aktualnie wybranej.

Opcje uûywane przy konwersji

LINESIZE COPYURL HAVECR STDCHARS TITLE AGuide->Ascii X X Ascii->Ascii X X X Ascii->Html X X X FinalWriter->Ascii X X Html->Ascii X X X Pdb->Ascii X X Postscript->Ascii X X Rtf->Ascii X X Word->Ascii X X Wordworth->Ascii X X Wordworth->Rtf X X X

#### <span id="page-5-0"></span>**1.6 utilisation**

<span id="page-5-1"></span>"Dwukliknij" na ikonce lub uruchom WoW z CLI. Usage Wow -Format [lista opcji] Plik\_úródîowy Plik\_docelowy -Format : Format wybrany dla pliku docelowego. Lista opcji zawiera od 0 do 5 sîów kluczowych: [LINESIZE](#page-4-5) =XX gdze XX to wartoôê numeryczna **[COPYURL](#page-4-5) [HAVECR](#page-4-5) [STDCHARS](#page-4-5)** [TITLE](#page-4-5) ="tekst który bëdzie w tytule" Plik\_ûródîowy : plik do skonwertowania (format jest wykrywany automatycznie). Plik\_docelowy : plik, który zostanie stworzony Argumenty WoW jest wraûliwy na liczbë argumentów. Jeôli podasz nastëpujâcâ ich liczbë:

0 : Îaduje sië GUI (okienko) i moûesz w îatwy sposób ustawiê parametry.

1 : Fatal error :-) WoW wypisuje parametry

```
2 : WoW uûywa nazwy drugiego parametru do stworzenia pliku wynikowego przez
```
dodanie prawidîowego rozszerzenia.

3 : Dobrze : Tak powinno byê !

4 lub wiëcej : Uûywane sâ tylko 3 pierwsze.

#### <span id="page-6-0"></span>**1.7 questions**

<span id="page-6-2"></span>Ôlij mi swoje pytania [tutaj](#page-7-3) .

Pierwsze pytania :

Byîoby miîo skonwertowaê HTML na RTF ...

Tak, byîoby :), ale teraz priorytetem jest RTF <-> Wordworth.

#### <span id="page-6-1"></span>**1.8 historique**

<span id="page-6-3"></span>0.24.

+ Konwertuje : Ww6, Rtf, Html, AGuide, Word na ASCII.

+ Konwertuje tekst Wordwortha na HTML (ze stylami, kolorami,

rozmiarami, ...

0.26.

+ Dziaîa Listview

+ Dodaîem konwersje Ascii->Ascii (!) i Ascii->Html.

v0.28. Pierwsza wersja Aminetowa (16/05/99)

+ Moûe konwertowaê :

- Html, Ww6, Rtf, AGuide, Ascii, Word na Ascii (Pliki Worda i Rtf

nie sâ w peîni zaimplementowane)

- Ww6 i AGuide na Html
- Pliki Ascii na Html (dodaje automatycznie tagi <BR>)

v0.30. (18/06/99)

- Automatyczny wybór pomiëdzy jëzykiem francuskim a angielskim
- Rozwiâzane problemy z tagami AGuide
- Dodaîem tagi <BODY> i </BODY> (ostatnio o nich zapomniaîem :)

- Poprawiona konwersja RTF -> ASCII : juû nie sâ generowane puste pliki

- Kiedy ponownie wywoîasz requester wyboru pliku, zapamiëtuje ôcieûkë

(juû nie zostaje w PROGDIR: )

- Znaki akcentów (umlaut, znak akutowy) sâ uwzglëdniane przy konwersji HTML -> ASCII v1.00. + Kompletnie nowa wersja napisana w C, z interfejsem MUI 1.10. (8/08/00) + Peîna lokalizacja + Poprawione konwersje (WW6 -> RTF, Word -> Ascii, RTF -> ASCII) + Zmienione GUI (wycentrowana etykieta, dodany pasek statusu [wiadomoôci], ...) + Pomniejsze zmiany (klikanie na ikonë, ...) 1.20. (27/01/01) + Nowa konwersja: FinalWriter->Ascii + RTF->ASCII : rozwiâzany problem nagîówka w dokumentach pochodzâcych z Worda 2000 + Wordworth->RTF : lepsza konwersja niû w Wordworth-cie ! Zapisuje informacje o dokumencie, marginesy, nagîówki i stopki ... + Ogólne opcje : tytuî, rozmiar linii, znaki standardowe itp. + Dokumentacja i katalog po polsku : dziëkujë GDR!owi (nie ma

sprawy stary :)

#### <span id="page-7-0"></span>**1.9 todo**

<span id="page-7-2"></span>Co bëdë musiaî zrobiê jeôli znajdë siîy: o Dodaê opcje do kaûdej konwersji o Dodaê konwersje : Html->Rtf, Hlp->Asc, Rtf->Ww6, ... o ...

#### <span id="page-7-1"></span>**1.10 auteur**

<span id="page-7-3"></span>WoW ma status freeware : Amiga potrzebuje dobrych i tanich produktów (darmocha nie jest droga :) Mam nadziejë, ûe WoW bëdzie uûyteczny dla kaûdego Amigowca. Jeôli moûesz, napisz do mnie aby podsunâê nowe pomysîy, zasygnalizowaê bîëdy, ... Mój adres : Mathias PARNAUDEAU 46, rue Baudrière 49 100 ANGERS FRANCE Mój email : mathias.p@wanadoo.fr

Odwiedú teû oficjalnâ stronë WWW :

http://perso.wanadoo.fr/supersport/amiga/wow/

OK, teraz moja kolej - tîumacz :)

Polska lokalizacja i ta instrukcja to dzieîo niejakiego GDR!a. Tak sobie myôlë ûe nie staîoby sië nic gdybyô odwiedziî(a?) mojâ stronkë:

http://www.GDR.w.pl/

Zawsze moûesz pobluzgaê sobie na nastëpujâcy adres:

gdr@promail.pl

W stosunku (bez skojarzeï...) do wersji francuskiej i angielskiej, ten guide ma parë zmian, takich jak np. dodatkowe hiperlinki czy dodane linki internetowe (OpenURL.library)

(Mathias, I think that you won't be bad for me for this little credit :)

### <span id="page-8-0"></span>**1.11 merci**

<span id="page-8-1"></span>Podziëkowania :

- Dla moich testerów :
- OFS
- Patrick ARTUS
- David ZISLIN (Zet)
- Raphaël PARNAUDEAU
- i wszystkich nowych
- Denisowi OBRIOT (Sidne) za narysowanie ikonki.
- Czîonkom :-) BlitzList (Curt Esser, David McMinn, Paul Burkey, ...)
- Ludziom, którzy dali mi sugestie, raporty o bîëdach, ... lub po prostu

ûyczyli mi szczëôcia.

Chcesz poczytaê francuski mag : read aMiGa=PoWeR.